# **AFO 615 – Definiëren boodschappen systeem**

## **615.1 Inleiding**

Op het startscherm van V-smart worden twee soorten berichten getoond.

Het bovenste bericht wordt ingesteld door de systeembeheerder via de V-smart Preferences. Zie de inleiding op V-smart voor meer informatie.

Met AFO 615 kunt u het bericht onderaan het scherm instellen.

Nadat u AFO 615 hebt gestart, verschijnt een menuscherm:

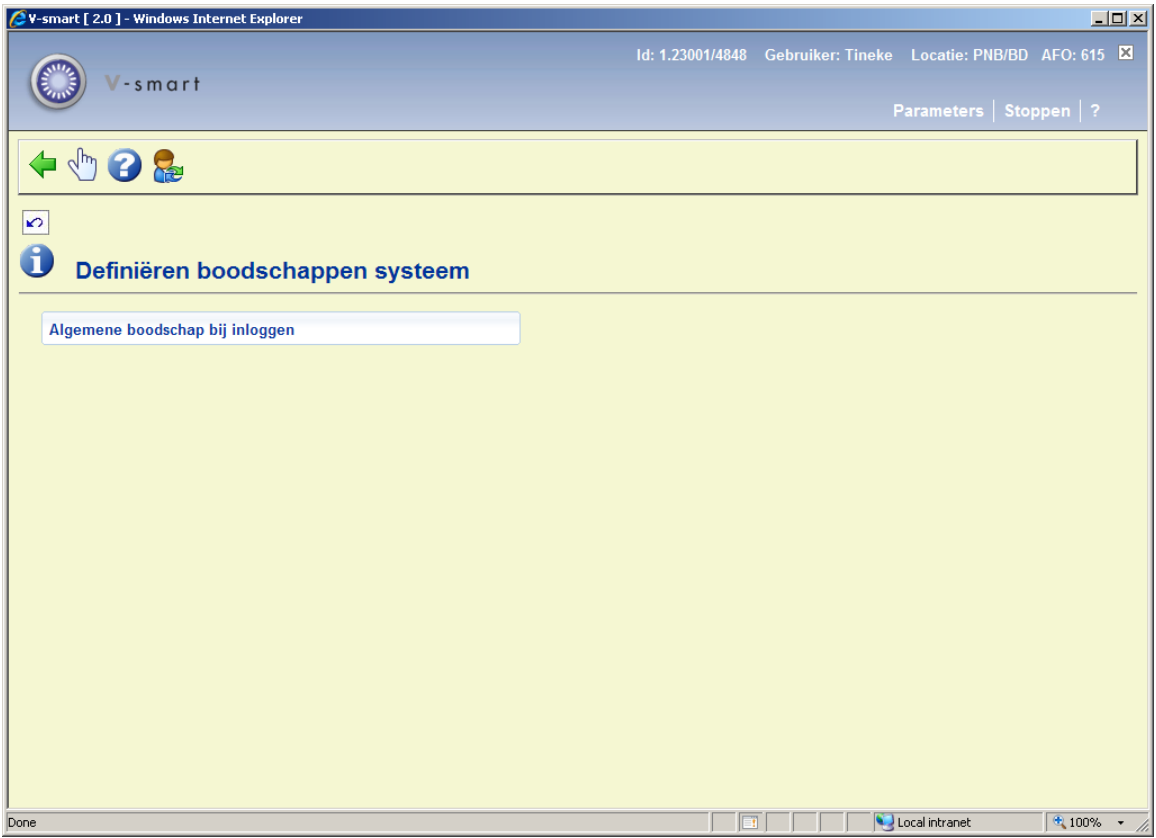

#### **Algemene boodschap bij inloggen**

Nadat u deze optie heeft gekozen verschijnt een invoerscherm:

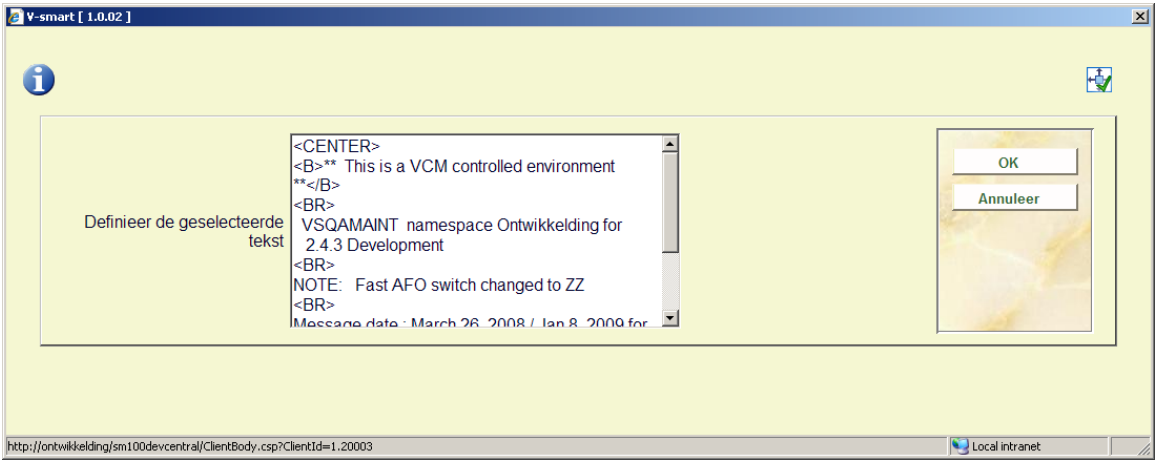

Voer de gewenste tekst in. U kunt HTML code gebruiken om de tekst te formatteren.

#### Het resultaat:

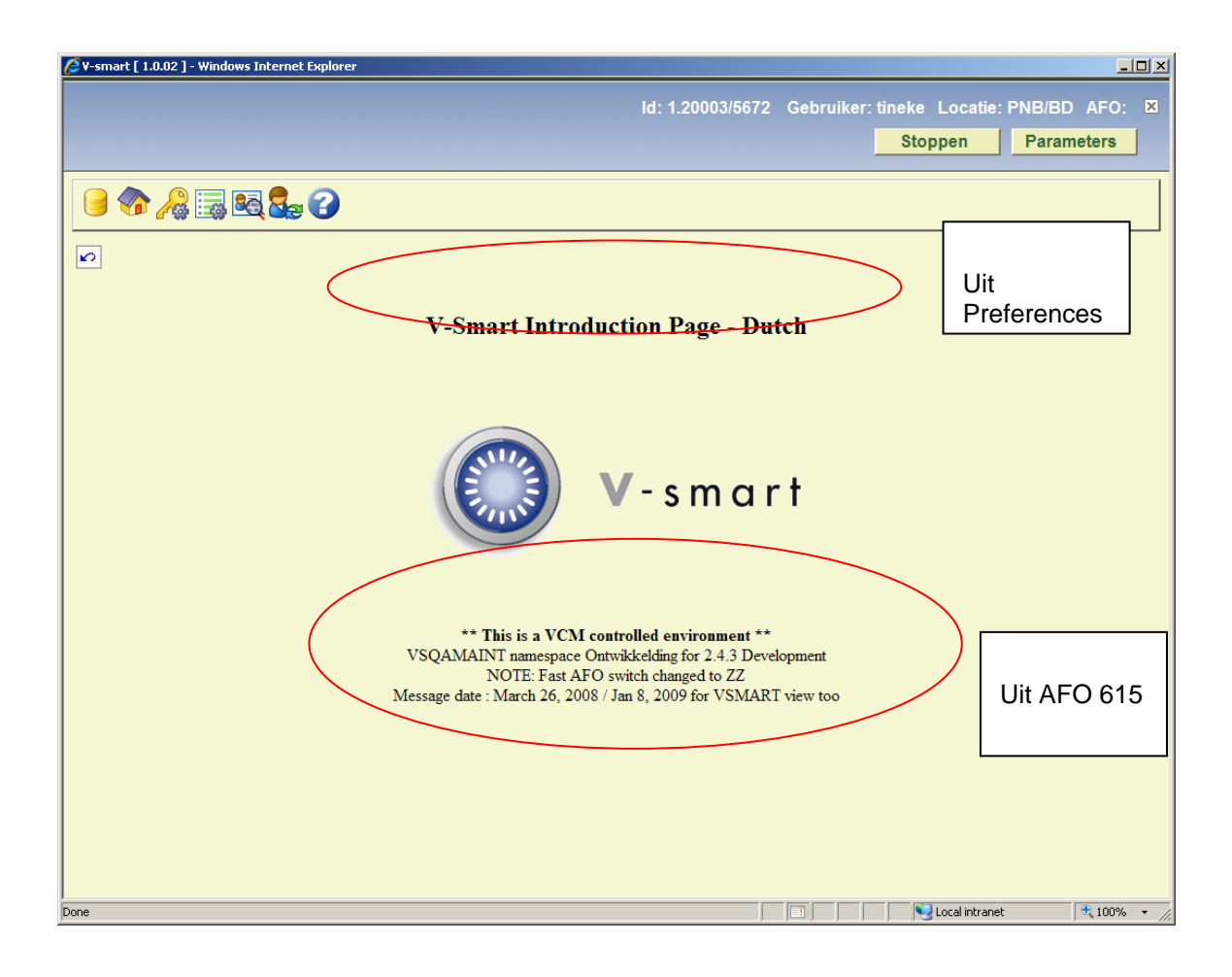

### • **Document control - Change History**

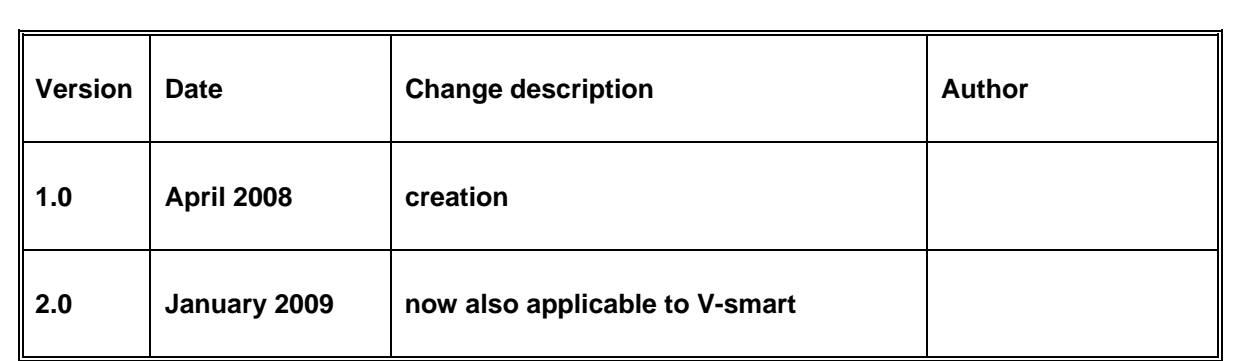